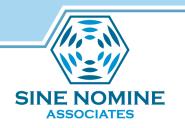

# Introducing XEDIT by Scott Courtney

Scott Courtney, Sine Nomine Associates VM Workshop, June 26 2014

Additional slides contributed by Phil Smith III

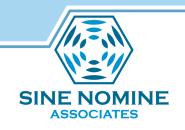

## Copyright Information

Copyright 2014 by Sine Nomine Associates.

Some slides were reused, with permission, from Phil Smith's SHARE 2003 presentation. Those slides retain their original copyright ownership.

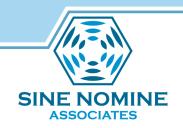

#### Introduction: Why XEDIT?

- Extremely powerful, (almost) infinitely tailorable
- Macros allow subcommand/function extensions
- Available on Windows, MS-DOS, OS/2, \*NIX
- If you have VM, you have XEDIT
  - You need to at least be able to use the system editor
- Few users fully exploit XEDIT!
- Note that editors are theology:
   I like XEDIT, therefore XEDIT is best!

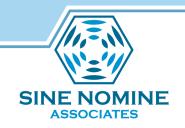

## **PART 1: XEDIT BASICS**

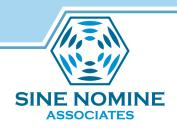

#### Anatomy of an XEDIT session

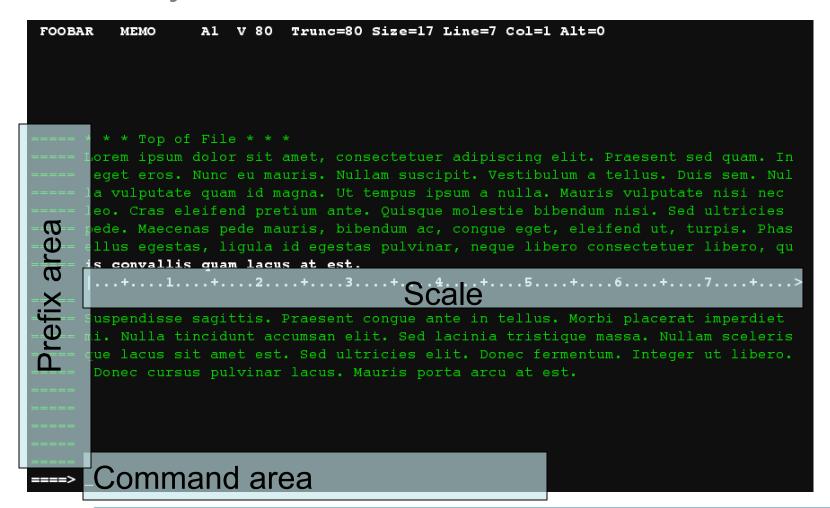

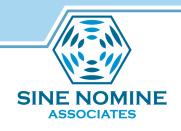

## Invoking XEDIT

- XEDIT fn ft fm (options
  - Most of the time you can omit fm
  - Beginners can usually omit options

X prefix command from FILELIST

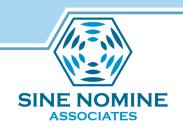

#### XEDIT screen behavior

- Modal: Whether you are typing text, entering a command, or manipulating lines depends on cursor location
- Also works in line mode, but Not Fun
  - Out of scope for this presentation
- SAVE and QUIT do what you would expect
- FILE is short for SAVE and then QUIT
- Double the first letter to mean "Yes, I really mean it"

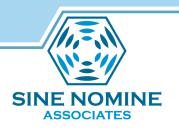

#### XEDIT save and exit commands

- SAVE
  - Saves your current file
- QUIT
  - Exits from current file (no save implied)
- FILE is short for SAVE and then QUIT
- QQ
  - Quit without saving and I really mean it!

#### XEDIT current line commands

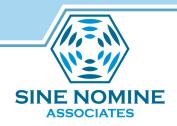

- TOP
  - Move to line zero ("top" of file, not "first line")
- BOTTOM
  - Move to bottom of file (not "last line")
- Any number
  - Move down that many lines (positive)
  - Move up that many lines (negative)
- / in prefix area
  - Make the line with "/" the current line
- :number
  - Go to specified absolute line

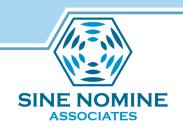

#### More XEDIT commands

- / locates text from the XEDIT command line
- CHANGE /AAA/BBB/ \* replaces text
- GET fn ft fm
  - Reads the specified file into the editor
  - File is inserted after current line

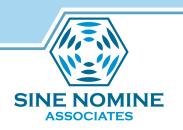

## XEDIT preferences and options

- QUERY option
  - Informs you about XEDIT settings
- SET option
  - Lets you change XEDIT settings
  - For this session only unless in a profile
- Many, many options use HELP to learn more

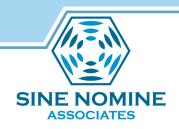

## XEDIT prefix commands

- Prefix area (===== or auto-generated line numbers) accepts many commands, often working in sets
  - d Delete current line (follow with number for more)
  - m Move current line
  - c Copy current line
  - fFollowing this line (for move/copy)
  - p Preceding this line (for move/copy)
  - i Insert (follow with a number of lines, default 1)
  - Select ranges with dd, mm, or cc at first and last line of range
- Press ENTER to activate the prefix commands you have typed

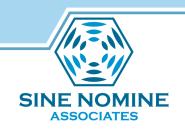

## Input mode

- Type INPUT (or IN) in command area
- Keep typing new text
- Enter key gives you more input space
- Enter on an empty line returns to normal
- Type one blank if you really want an empty line

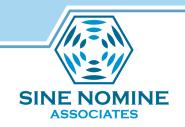

## PART 3: XEDIT POWER TOOLS

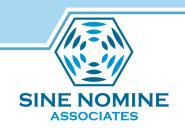

### FILE and SAVE parameters

- FILE and SAVE both accept optional parameters
- FILE fn ft fm
  - Write current changes to new file, then out
  - Original file untouched at this time
- SAVE fn ft fm
  - Write changes to new file, stays in original file

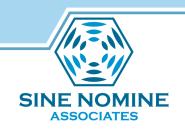

## Named Line Targets

- Type .foo in prefix area to name a line "foo"
- In the command area, .foo will take you there
- Deleting the named line deletes the name
- Search for undefined name goes to bottom of file

## SINE NOMINE ASSOCIATES

#### PROFILE XEDIT

- Contains your editor preferences
- The comment first line flags this as a REXX file to CMS
- Example:

```
/* PROFILE XEDIT */
SET NUM ON
SET NULLS ON
SET CASE M I
SET PREF ON RIGHT
SET CMDLINE TOP
SET SCALE ON 4
```

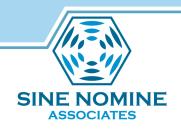

#### **Chained LOCATEs**

- LOCATE subcommands may be chained together
- Subcommand may be specified after a LOCATE
- If LOCATE succeeds, subcommand is executed
- If LOCATE fails, subcommand is not executed
- Reduces terminal I/O (useful on slow lines!)

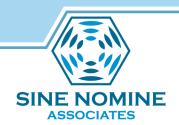

## "Programming" via Chained LOCATES

- Allow primitive programming without macros:
   /:h1./&/Topics/ 1 c/:h3./:h2./
- This command:
  - 1. Locates next line containing :h1. and Topics
  - 2. Moves to next line
  - 3. Changes : h3. to : h2.
  - 4. CHANGE is executed only if LOCATE successful

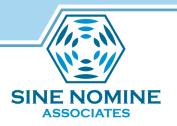

#### Chained LOCATEs and REPEAT

 Use chained LOCATES with REPEAT for complex operations:

```
/:h1./&/Topics/ 1 c/:h3./:h2./
repeat *
```

 Same as previous, but repeated through rest of file

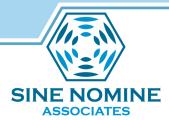

#### **UPPercase/LOWercase** — Convert Text

- Convert one or more lines to upper/lower case
- Text between zone columns is changed
- Useful after text uppercased by SET CASE UPPER

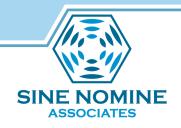

#### **XEDIT** on Other Platforms

- KEDIT Mansfield Software Group
  - XEDIT for Windows, MS-DOS, OS/2
  - Very similar to CMS XEDIT
  - Extensions exploit workstation capabilities
  - Mature, popular product
  - Macros use Rexx or KEXX (built-in REXX subset)
  - Windows version beautifully merges Windows and 3270 paradigms: intuitive, configurable — usable!
  - www.kedit.com offers many powerful macros

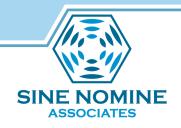

#### **XEDIT** on Other Platforms

- THE The Hessling Editor
  - Freeware UNIX editor by Mark Hessling
  - Modeled on XEDIT, with KEDIT DOS influences
  - Uses Rexx macros
  - Includes ISPF compatibility features
  - Check out www.lightlink.com/hessling/
- uni-Xedit The Workstation Group
  - XEDIT for UNIX
  - uni-Rexx, uni-SPF also available
  - Check out www.wrkgrp.com

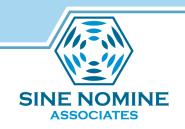

#### Conclusions

- XEDIT is powerful, rich in function
- Inexperienced users can add skills easily
- Learning more about it increases productivity
- Clones enable skills transfer to other platforms
- Read the manual!
- Note unfamiliar facilities, try them
- Experimenting is fun and easy!

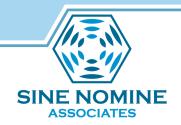

#### Contact Info

## Scott Courtney scourtney@sinenomine.net www.sinenomine.net

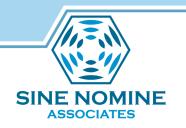

## This slide intentionally left blank